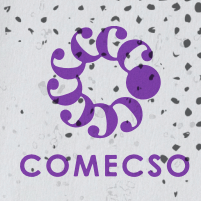

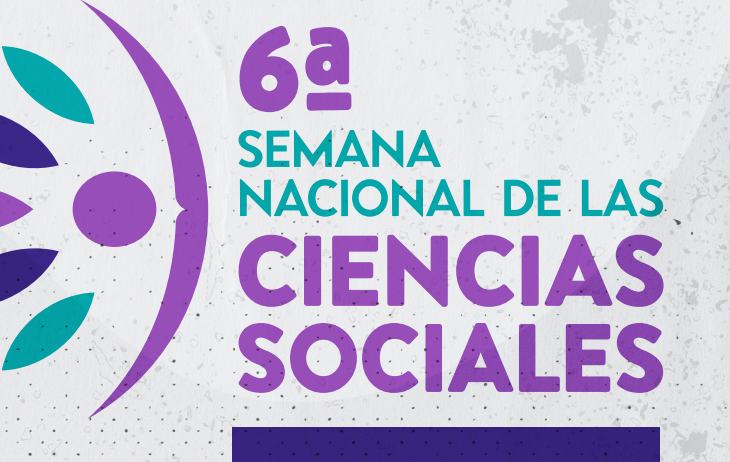

## INSTRUCCIONES 2023

**READER** 

Consulta las bases y participa *¡Nos vemos en la Semana!* **www.comecso.com/6asemana**

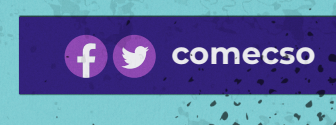

## **Instrucciones para registrar actividades en la 6SNCS**

Registro como Coordinador/a académico/a (CA)

Para integrar el Programa nacional de la **6SNCS**, las y los interesados deberán registrarse como Coordinadores académicos (CA) en la Plataforma de registro como se indica a continuación:

- **I. Crea una cuenta** (fecha límite: 4 de septiembre):
- Accede a la liga **https://www.comecso.com/6asemana/registro** o bien **1** mediante la opción del menú Eventos / 6a Semana Nacional de las Ciencias Sociales / Registro en **comecso.com.**
- Completa los datos del formulario. **2**
- Recibirás una liga en tu correo-e con información de acceso. Revisa las **3** bandejas de spam o correo no deseado en caso de que no lo encuentres en tu bandeja de entrada
- En **soporte@comecso.com** atenderemos las dudas sobre el funcionamiento **4** de la plataforma de registro.

## **II. Registro de actividades**

Para registrar actividades los CA deberán seguir los siguientes pasos (fecha límite: 11 de septiembre):

- Consulta las recomendaciones para el registro de actividades en el siguiente enlace: **https://www.comecso.com/6asemana/recomendaciones**. Deberás seguirlas a fin de que el Programa se publique sin errores ni omisiones. **1**
- Mediante la liga **https://www.comecso.com/6asemana/acceso** podrás acceder a tu cuenta. También siguiendo la opción del menú Eventos / Semana Nacional de las Ciencias Sociales / Acceso en **comecso.com 2**
- Al acceder aparecerá el botón "Añadir nuevo." Dale clic. **3**
- 4 Ingresa el título de tu evento en el primer campo.

**comecso**

*¡Nos vemos en la Semana!*

- **5 Clena los cuatro campos del formulario:**
- Datos generales del evento: Ubica la institución y entidad académica. convocante en la lista. Si no la encuentras, añádelas. No olvides incluir una breve descripción de tu evento. Puedes añadir información que no esté considerada en el formulario o subir el programa del evento en formato Word o PDF. **a**
- Fecha y lugar: Indica qué días y horas se realizará tu evento. Si tu evento se realiza en más de un día puedes elegir varias opciones y elegir distintos horarios para cada día. Si el sitio de tu entidad académica difundirá la información del evento que registraste, agrega la ruta correspondiente e inclúyelo en el mapa. **b**
- Participantes: Anota la información de los participantes de acuerdo con su rol. Ingresa un nombre por línea. **c**
- Difusión y contacto: Anota los medios por los que se difundirá la actividad y los datos de la persona que atenderá preguntas del público interesado. **d**
- Asegúrate de completar todos los campos marcados con asterisco (\*). **6**
- Al principio de la página aparecerá un recuadro del lado derecho con las opciones para "**Sólo guardar**" y "**Enviar para revisión**". Si has completado todos los datos selecciona la opción "**Enviar para revisión**." Si más tarde vas a agregar información adicional, elige "**Sólo guardar**". **7**
- Del lado izquierdo podrás ver la opción "**Todos los eventos**", donde podrás ver los listados de los eventos que enviaste para revisión o buscar eventos por título. **8**
- En **coord.comecso@gmail.com** atenderemos dudas acerca de la **6SNCS. 9**
- En **soporte@comecso.com** atenderemos las dudas sobre el funcionamiento de la plataforma de registro. **10**

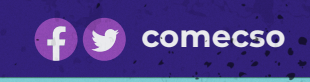

*¡Nos vemos en la Semana!*